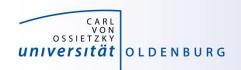

# Introduction to High-Performance Computing

Session 03

Basic Cluster Usage II:

Environment: File Systems, Modules, Compiler and Toolchains

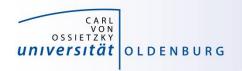

### **HPC User Environment**

#### the user environment on a HPC cluster consists of:

- the operating system (OS)
  - e.g. RHEL Linux (all HPC systems in top500 have Linux-like OS)
  - basic functionality (login, create and edit files, ...)
- data storage
  - one or more file systems
  - temporary, short and long term storage
- software
  - scientific applications
  - libraries
  - compiler
- job scheduler

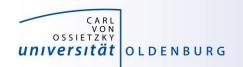

# File Systems

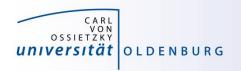

## **HPC File Systems**

http://www.fz-juelich.de/ias/jsc/EN/Expertise/Datamanagement/JUDAC/Filesystems/filesystems\_node.html

typically on a HPC system different file systems are available

| Name                 | Description                                                                                                    | Features                                 |  |
|----------------------|----------------------------------------------------------------------------------------------------|------------------------------------------|--|
| \$TMPDIR or /scratch | temporary storage provided on a per<br>job basis, deleted after job<br>often local disk or similar                  | very fast I/O, up to a few TB, no backup |  |
| \$WORK               | temporary storage for job data, maybe<br>kept after job, typically parallel file<br>system attached to interconnect | fast, parallel I/O, up to PB, no backup  |  |
| \$DATA               | mid-term storage for job output, parallel filesystem or NFS                                                         | up to PB, maybe with backup              |  |
| \$HOME               | NFS storage, long term and secure, for program codes, initial conditions                                            | few 100GB, full backup, snapshots        |  |
| \$ARCH               | permanent archive, storage for finished projects, tape library                                                      | few PB, possible slow read               |  |

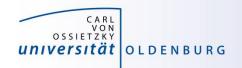

### File Systems

http://wiki.hpcuser.uni-oldenburg.de/index.php?title=File\_system\_and\_Data\_Management

- central Enterprise Spectrum Scale storage (ESS)
  - used for HOME, DATA, GROUP and OFFSITE directories
  - NFS mounted over 2x 10Gb Ethernet
  - full backup and snapshot functionality
  - can be mounted on local workstation using SMB
- shared parallel storage (GPFS)
  - used for WORK directory only
  - data transfer over FDR Infiniband
  - no backup
  - can also be mounted on local workstation using SMB
- local disks or SSDs for scratch
  - CARL compute nodes have local storage (1-2TB per node)
  - EDDY compute nodes have 1GB RAM disk (for compatibility)
  - usable during job run time

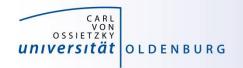

## **Directory Structure**

- on every filesystem (\$HOME, \$DATA, \$WORK) users will have their own subdirectory
  - e.g. for \$HOME

drwx----- abcd1234 agsomegroup /user/abcd1234

- default permissions prevent other users from seeing the contents of their directory
- user can give permissions to others to access files or subdirectory as needed (user's responsibility)
- file and directory access can be based on primary (the working group) and secondary (e.g. the institute) Unix groups
- recommendation: keep access restricted on \$HOME and if needed share files/dirs. on \$DATA or \$WORK

https://wiki.hpcuser.uni-oldenburg.de/index.php?title=File system and Data Management#Managing access rights of your folders

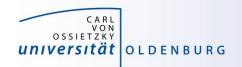

## File Systems

| File<br>System | Env.<br>Variable | Path                                   | Used for                                                                                                    |  |  |
|----------------|------------------|----------------------------------------|----------------------------------------------------------------------------------------------------|--|--|
| Home           | \$HOME           | /user/abcd1234                         | critical data that cannot easily be reproduced (program codes, initial conditions, results from data analysis) |  |  |
| Data           | \$DATA           | /nfs/data/abcd1234                     | important data from simulations for on-going analysis and mid term (project duration) storage                  |  |  |
| Work           | \$WORK           | /gss/work/abcd1234                     | data storage for simulation runtime, pre- and post-processing, short term (weeks) storage                      |  |  |
| Scratch        | \$TMPDIR         | /scratch/ <job-dir></job-dir>          | temporary data storage during job runtime                                                                      |  |  |
| Offsite        | \$OFFSITE        | <pre>/nfs/offsite/user/ abcd1234</pre> | long term storage for inactive data, only available on login nodes                                             |  |  |

- HOME, DATA and OFFSITE have backup for disaster recovery and daily snapshots for file recovery
- special quota rule for WORK

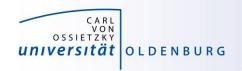

### Quotas

https://wiki.hpcuser.uni-oldenburg.de/index.php?title=File\_system\_and\_Data\_Management#Quotas

- on every file system default quotas are in place
  - HOME, DATA and OFFSITE have 1TB, 20TB and 25TB, respectively
  - WORK has 50TB
  - maybe increased upon request (if resources are available)
- special quota on WORK
  - in addition to hard limit above, WORK also has soft quota of 25TB
  - if usage is over soft quota a grace period of 30 days is triggered
  - after grace period no data can be written to WORK by user
  - clean up your data on work regularly

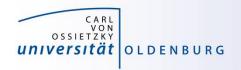

## **Group Directories**

- group directories are available upon request
  - storage on the ESS
  - can be mounted via SMB (only version 2 or better)
  - path: \$GROUP or /nfs/group/agyourgroup
  - should be used for data shared among members of the same group, in particular to avoid multiple copies of the same file
  - group leader is owner of directory
  - default rights are set so that anyone in group can read and write to group directory

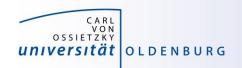

### File System Shares

https://wiki.hpcuser.uni-oldenburg.de/index.php?title=Local\_Mounting\_of\_File\_Systems

- you can mount your \$HOME, \$DATA and \$WORK as well as \$OFFSITE and \$GROUP directories on your local workstation
- server address for mounting are

- for Windows connect a network drive (and replace "/" with "\")
- for Linux add information in /etc/fstab

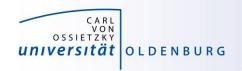

## File System Use

- applications with high I/O demands can put a lot of stress on the used file system
- I/O-performance depends on the I/O profile
  - I/O with few but large files is better than many small files
  - sequential I/O is better than random access
- pick the right file system for your I/O profile
  - local disks or SSDs are best for I/O with small block sizes
  - parallel files system (WORK) is best for large files and parallel I/O
  - HOME and DATA (and all NFS mounted directories) should be avoided for I/O at runtime

simple I/O performance tests can be done with dd https://www.thomas-krenn.com/de/wiki/Linux I/O Performance Tests mit dd

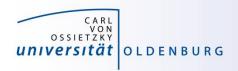

## Best Practices for File System Use

- if your job is doing heavy I/O use \$WORK or \$TMPDIR
  - I/O bandwidth to \$WORK is >10GB/s (shared for the whole cluster), compared to 100MB/s at most to \$HOME and \$DATA
  - try to use parallel I/O and avoid using many small files
  - STMPDIR is best for small files and random access (in particular on the bignodes)
- keep your data on \$WORK while it is being processed
  - data that is currently not needed can be moved to \$DATA
  - consider creating compressed archives and organise your data
  - only keep important data and delete as much as possible when a project is finished
  - use \$GROUP if you frequently need to share data within your group to avoid unnecessary copies of data

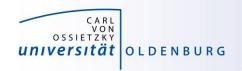

## Final Remarks File Systems

- setting file permissions
  - add execute (x) permission to directories to allow cd
  - add read (r) permission to directories to all Is
  - avoid adding write (w) permission for group or others on directories (you cannot change ownership of files)
- checking quotas
  - use the lastquota command to find out how much diskspace your are using
  - also weekly e-mails to all users

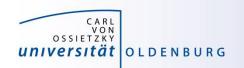

## **Software and Modules**

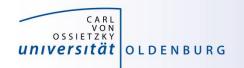

### Software

- software is installed centrally on the cluster
  - /cm/shared/uniol/software
  - user can use preinstalled software
  - software can be optimized for system
  - own software can be installed too
- installed software includes
  - compilers
  - libraries (MPI, numerical libraries,...)
  - scientific application
  - overview and help in the HPC wiki

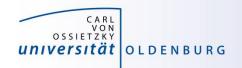

### Modules

Linux settings are defined by environment variables

applications require correct settings of environment variables

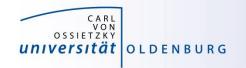

### Modules

 the environment settings for installed applications are managed using modules

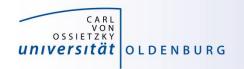

### **Module Commands**

https://wiki.hpcuser.uni-oldenburg.de/index.php?title=User\_environment\_-\_The\_usage\_of\_module\_2016

find modules

```
module available [module-name]
module spider [module-name]
```

- list all modules [with given module name]
- spider is case-insensitive and understands reg-exp
- load/unload

```
module load <module-name>
module remove <module-name>
```

- to return to a default state module restore

information about modules

```
module list
module help <module-name>
module spider <module-name>
```

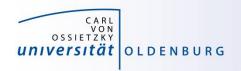

## **Examples: Module Commands**

```
$ module list
1) hpc-uniol-env 2) slurm/current
$ module load GCC/4.9.4
$ module list
1) hpc-uniol-env 2) slurm/current 3) GCC/4.9.4
4) ...
$ module swap GCC/4.9.4 GCC/5.4.0
$ module restore
$ module purge
$ module load hpc-uniol-env
```

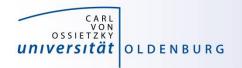

## hpc-env Modules

 in the module core-section you can find a number of hpc-env modules

```
$ ml av
----- /cm/shared/uniol/modules/core -----
hpc-env/6.4 (D) hpc-uniol-env
hpc-env/8.1 hpc-uniol-new-env
hpc-env/8.2 (L)
```

- module) and make a specific module stack available
- the version corresponds to a specific GCC version and all modules in the stack are based on this GCC version
- the non-version modules are older and not based on a specific GCC
- most software is installed in hpc-uniol-env and hpc-env/6.4
- if you login you will find hpc-uniol-env loaded, this can be changed (e.g. with module save)
- only one hpc-env module can be loaded at any time

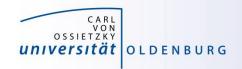

### Modules

### why use modules

- modules allows multiple versions of the same application to be installed
- modules change all the environment settings as needed
- modules know about dependencies and conflicts

### modules and jobs

- modules have to be loaded within a job script (as needed)
- modules loaded when the job is submitted are remembered by SLURM
  - (but you may submit a job later again with different modules loaded)

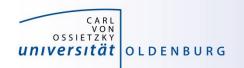

# Compiler, Libraries and Toolchains

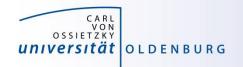

### Compiler

different compilers available (from vendors and also open-source)

```
/cm/shared/uniol/modules/compiler -
CUDA-Toolkit/8.0.44
                               NAG Fortran/5.2
GCC/4.9.4-2.25
                                PGI/12.10
GCC/5.4.0-2.26
                               PGI/15.10
GCC/6.2.0-2.27
                         (D)
                               PGI/16.10
                                                 (D)
LLVM/3.8.1-goolf-5.2.01
                               icc/2016.3.210
LLVM/3.8.1-intel-2016b
                                ifort/2016.3.210
LLVM/3.9.0-intel-2016b
                         (D)
```

- Intel compiler usally gives very good performance (icc and ifort)
- using different compilers may help to better understand your code
- some compiler support special hardware (e.g. GPUs by PGI)
- always load one compiler (don't use OS GCC)

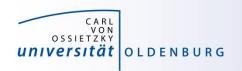

## Example: RandomWalk.cpp

- download the code RandomWalk.cpp (and the other RandomWalk files) from Stud.IP
  - the code simulates a 2d random walk, each step of length one in random direction, prints out distance from start after N steps
  - expected distance is SQRT(N)
  - compile with GCC or ICS
    - \$ g++ RandomWalk.cpp -o RandomWalk
  - or \$ icpc RandomWalk.cpp -o RandomWalk
  - run with one argument for seed, e.g.
    - \$ ./RandomWalk 12345
  - timing with
    - \$ time ./RandomWalk 12345

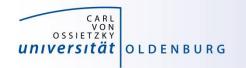

### Libraries

- libraries are available as modules.
  - numerical libraries provide optimized solutions of general problems

```
/cm/shared/uniol/modules/numlib -
ATLAS/3.10.2
                              Octave/4.0.3
Armadillo/7.500.1
                              OpenBLAS/0.2.19
                              Qhull/2015.2
CLHEP/2.2.0.4-intel-2016b
Eigen/3.2.9
                              ScaLAPACK/2.0.2
FFTW/3.3.5-gompi-5.2.01
                              SuiteSparse/4.5.3
FIAT/1.6.0-intel-2016b
                              cuDNN/5.1-CUDA-8.0.44
GMP/6.1.1
                              cvx/2.1
            (D)
GSL/2.1
                              imk1/11.3.3.210
Hypre/2.11.1
                              leda/6.3
LinBox/1.4.0
                             maple/18
MATLAB/2016b
                             maple/2016
                                                     (D)
MPFR/3.1.4
                              stata/13
NTL/9.8.1
```

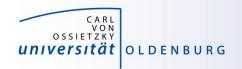

## **Example: Matrix-Matrix Multiplication**

- basic linear algebra is available in many different numerical libraries
  - OpenBLAS, Lapack, MKL, ...
  - Basic Linear Algebra Subprograms (BLAS) contain e.g. a
     General Matrix Multiplication (gemm) of the form:

$$C = \alpha A \cdot B + \beta C$$

- original version written in Fortran
- used in the mm.cpp example (cblas\_dgemm is the C-interface for double precision gemm)

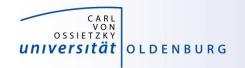

### **Toolchains**

http://easybuild.readthedocs.io/en/latest/eb\_list\_toolchains.html

- some modules are called toolchains
  - provide a collection of compiler, MPI, and/or numerical libraries

### · examples:

goolf: GCC, OpenMPI, OpenBLAS, ScaLAPACK, FFTW

foss: free and open source software (same as goolf currently)

- gompi: GCC, OpenMPI

intel: Intel compilers, MPI, MKL

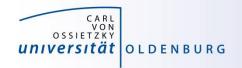

## **Example: Matrix-Matrix Multiplication**

the code mm.cp uses OpenBLAS which is included in the goolf-toolchain

```
$ ml restore
Resetting modules to system default
$ make clean
rm mm mm.o
$ make
q++-02 -c mm.cpp
mm.cpp:7:19: fatal error: cblas.h: No such file or directory
 #include "cblas.h"
compilation terminated.
make: *** [mm.o] Error 1
$ ml foss
$ make
q++-02 -c mm.cpp
q++-02 -o mm mm.o -lopenblas
```

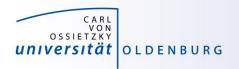

## **Example: Matrix-Matrix Multiplication**

- alternatively the code can be compiled with Intel MKL
  - requires some code change (different header file)
  - requires changes to Makefile (different libraries to link)
  - result: code runs faster by 25%

| \$ sacct -j 2591679 -o JobID, JobName, Partition, Elapsed, MaxRSS, State, ExitCode |            |           |          |          |           |          |  |  |
|------------------------------------------------------------------------------------|------------|-----------|----------|----------|-----------|----------|--|--|
| JobID                                                                              | JobName    | Partition | Elapsed  | MaxRSS   | State     | ExitCode |  |  |
|                                                                                    |            |           |          |          |           |          |  |  |
| 2591679                                                                            | run_mm.job | carl.p    | 00:06:21 |          | COMPLETED | 0:0      |  |  |
| 2591679.bat+                                                                       | batch      |           | 00:06:21 | 7336K    | COMPLETED | 0:0      |  |  |
| 2591679.0                                                                          | mm         |           | 00:00:33 | 37600K   | COMPLETED | 0:0      |  |  |
| 2591679.1                                                                          | mm         |           | 00:00:32 | 113412K  | COMPLETED | 0:0      |  |  |
| 2591679.2                                                                          | mm         |           | 00:00:33 | 412420K  | COMPLETED | 0:0      |  |  |
| 2591679.3                                                                          | mm         |           | 00:00:32 | 1592064K | COMPLETED | 0:0      |  |  |
| 2591679.4                                                                          | mm         |           | 00:04:09 | 6310656K | COMPLETED | 0:0      |  |  |

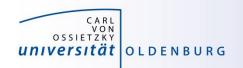

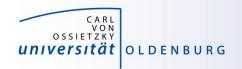

- task: run program isprime several (M) times
  - different input parameter every time
  - all input parameters are in file parameter.dat
  - simple approach: make M copies of job script, modifiy the input parameter in every file
  - clever approach: task array as prepared in prime.job
  - analysis after job array is completed e.g. with awk script

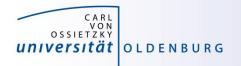

job or task arrays are defined by Slurm options

- range of tasks can be defined as from-to:increment
- multiple ranges with comma-separated list
- limiting the number of parallel tasks possible (if tasks have large requirements)

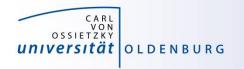

additional variable with task-ID is provided

```
$ cat prime.job
. . .
# get paramter from file for each task
parameter=$(awk "NR==$SLURM_ARRAY_TASK_ID {print $1}" parameter.dat)
echo -n "Task $SLURM_ARRAY_TASK_ID tested if $parameter is prime?"
./isprime $parameter
. . .
```

#### can be used

- e.g. to number input or output files
- computation in bash (limited)
- read specific line from input file

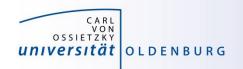

- job array are a powerful tool for task parallel jobs
  - to be preferred over submitting many individual jobs
  - each tasks in a job array should be sufficiently long (e.g. > 1h),
     due to the overhead for a single task
- requires some strategy for post-processing
  - often Linux tools can do the trick, more complex tasks may require post-processing script in e.g. Python
- additional environment variables for first and last task
  - however, tasks may not complete in the correct order
  - alternatively job dependencies can be used

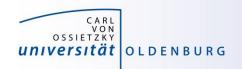

### awk

http://www.gnu.org/software/gawk/manual/gawk.html

- powerful Linux tool that searches the lines of a file for patterns and performs an action on that line
  - similar tools are grep (pattern matching) and sed (streaming edit)
  - works well with data files (tables)
  - uses a C-like syntax
- example: prime.awk
  - reads all output files from the job array (using cat to combine them)
  - counts yes and no answers
  - prints final result

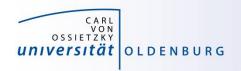

## Job Arrays and Alternatives

- task-parallel jobs can be handled in different ways (from simple to more complex approaches)
  - single job containing a loop, useful if individual tasks only run for a very short time
  - job array (as shown before), simple and native approach
  - single job using the parallel command, again useful if individual tasks are short-running
  - parallel (MPI-)program that implements a master-worker scheme, useful e.g. if results from tasks generate new tasks

also see <a href="https://wiki.hpcuser.uni-oldenburg.de/index.php?title=How\_to\_Manage\_Many\_Jobs">https://wiki.hpcuser.uni-oldenburg.de/index.php?title=How\_to\_Manage\_Many\_Jobs</a>

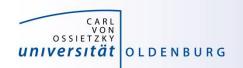

## **Exercises**

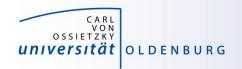

### **Exercises**

- a. Try to compile and run the mm-code
  - a. Try to use different toolchains
- b. Try to run a job script for an application
  - a. See next slide for specific example Orca
- c. Try to run and compile the RandomWalk code
  - a. Try different compilers
  - b. Run multiple times as job array

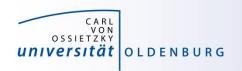

### **Exercise: ORCA Job**

- examples for using installed software on the cluster can be found in the HPC wiki
  - e.g. ORCA (chemistry)
     <a href="http://wiki.hpcuser.uni-oldenburg.de/index.php?title=ORCA\_2016">http://wiki.hpcuser.uni-oldenburg.de/index.php?title=ORCA\_2016</a>
  - download the files for serial runs and submit job
  - use ORCA 3.0.3
  - the job script is rather complex
    - module is loaded
    - files are copied to \$TMPDIR
    - application is started from \$TMPDIR
    - output is copied to \$WORK

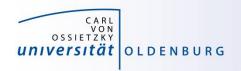

### Exercise: RandomWalk

- task: run RandomWalk several (M=10) times to get the average distance after N steps from multiple runs
  - different seed every time
  - each run as SLURM job
  - write job script based on the example from the lecture
  - think how to analyse after jobs are completed
    - how to combine the output of M different jobs